# AN12777 Access dual SD cards on LPC55S6x Rev. 0 — March 16 2020 **Application Note**

# 1 Introductions

## 1.1 Overview

The SDMMC card interface is available on all LPC55S6x/LPC55S2x/LPC552x devices.

The SDMMC card interface supports interface to two devices (SD0 and SD1) with the same SDMMC peripheral.

This application note introduces how to use the same SDMMC peripheral to access dual SD cards based on LPCXprsso55S69 SDK.

## 1.2 SDMMC blocks

The SD/MMC controller interface consists of the following main functional blocks:

- Bus Interface Unit (BIU) Provides AHB and DMA interfaces for register and data read/writes.
- Card Interface Unit (CIU) Handles the card protocols and provides clock management.
- Internal MCI DMA controller: AHB bus mastering DMA controller.

[Figure 1](#page-1-0) shows the block diagram.

#### **Contents**

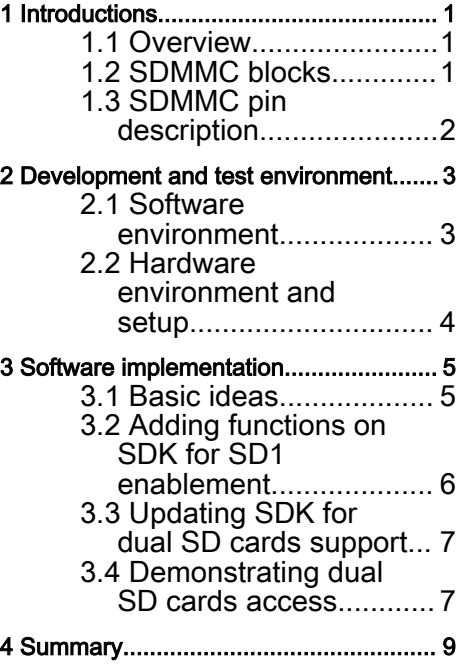

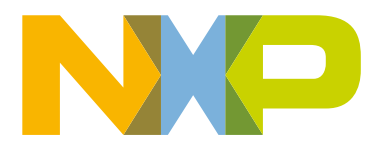

<span id="page-1-0"></span>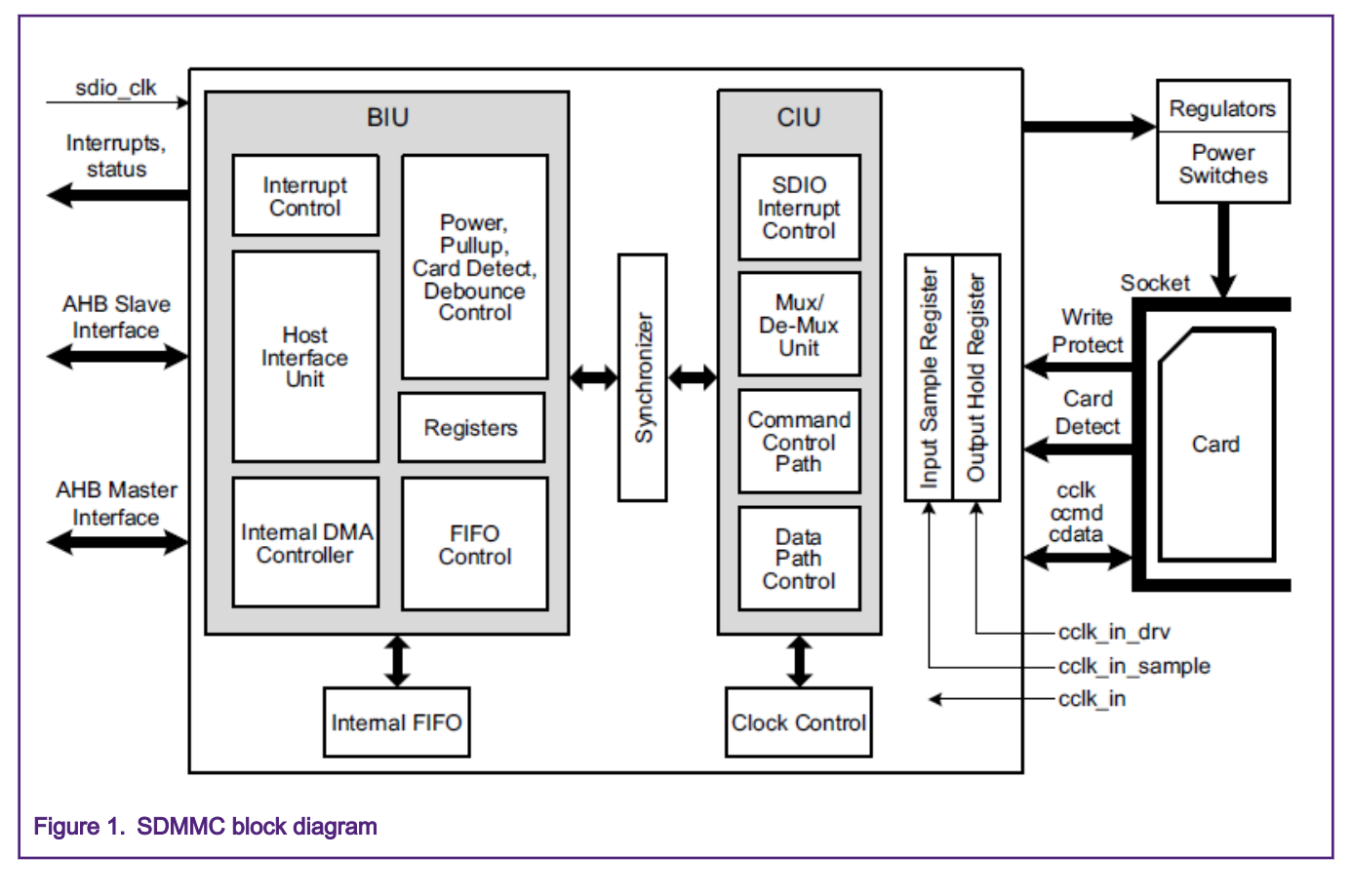

## 1.3 SDMMC pin description

Table 1 describes the available pins functions of SDMMC interface. Generally, SDn\_CLK, SDn\_CARD\_DET\_N, SDn\_CMD, and SDn\_D (n= 0, 1) pins are required to interface to a device and others are optional.

> SD0 D supports up to 8-bit data and SD1 D supports up to 4 bits. Both support 1-bit mode. NOTE

# Table 1. SDMMC pin description

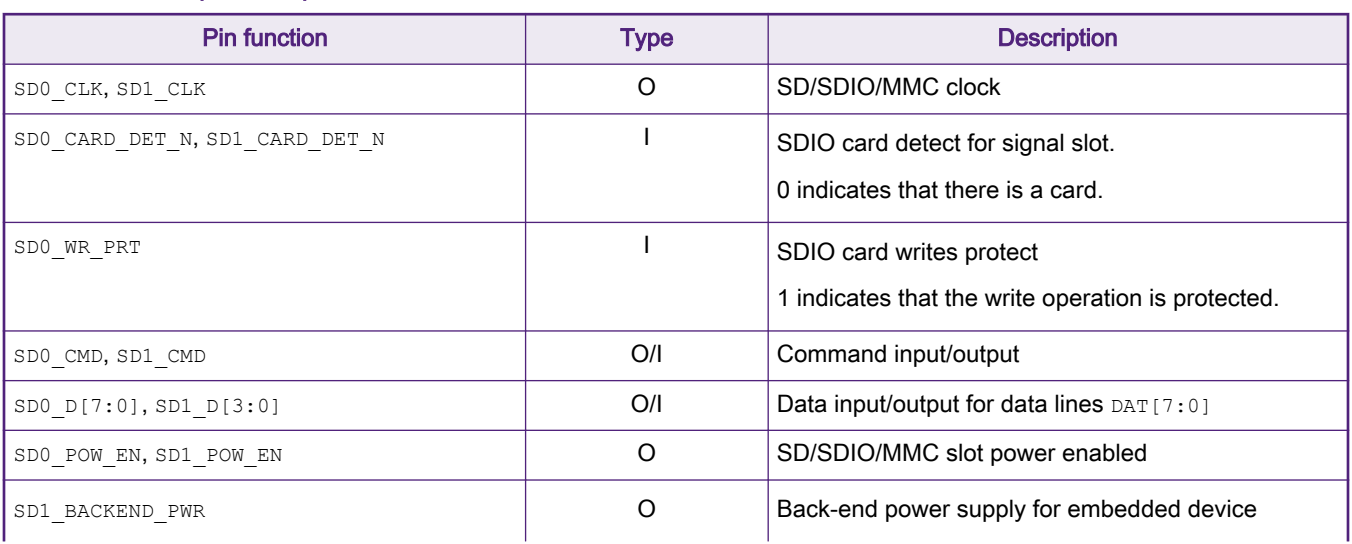

Table continues on the next page...

<span id="page-2-0"></span>Table 1. SDMMC pin description (continued)

| <b>Pin function</b>            | Type | <b>Description</b>                                                                                                    |
|--------------------------------|------|----------------------------------------------------------------------------------------------------|
|                                |      | It controls back-end power supply for one embedded<br>device. This bit does not control the VDDH of the host<br>controller. A register bit enables the software<br>programming. The value on this register controls to<br>switch on and off the embedded device. |
| SDO CARD INT N, SD1 CARD INT N |      | Card interrupt line<br>This plan is used to indicate a card interrupt, which is<br>sampled even when the closk to the card is switched<br>off. It is connected to the eSDIO card interrupt line and<br>defined only for eSDIO.                                   |

The SDMMC pins can be configured by I/O control registers (IOCON) like other peripherals. The pin settings for SD0 CLK, SD0 CMD, SD0 Dn, SD1 CLK, SD1 CMD, and SD1 Dn are suggested as Table 2.

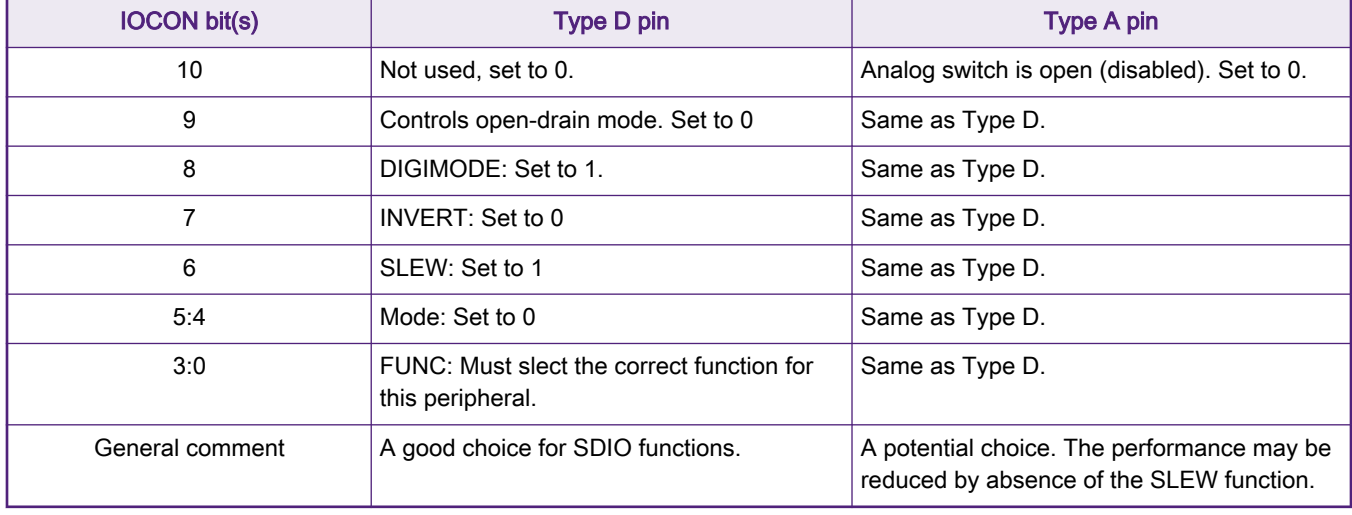

#### Table 2. SDMMC suggested pin settings

**NOTE** 

The pin function in [Table 1](#page-1-0) are configured by the value of bit 3:0 (FUNC field) in IOCON in Table 2. For the details, refer to the tables in IOCON pin functions in relation to FUNC values of LPC55S6x/LPC55S2x/LPC552x User manual (document [UM11126](https://www.nxp.com/webapp/sps/download/preDownload.jsp?render=true)).

# 2 Development and test environment

To show the feature of dual SD cards support, the software and hardware environments are built as below.

## 2.1 Software environment

- LPCXpresso55S69 SDK with middleware of SDMMC support (v2.63)
- KEIL MDK v5.27
- A serial terminal program (e.g. PuTTY) with the settings:  $115200 + 8 + N + 1$

## <span id="page-3-0"></span>2.2 Hardware environment and setup

- LPCXpresso55S69 EVK board Rev2.0
- Two SD cards
- Oone more board to support SD card with a card slot
- Personal computer
- Micro USB cable and some jump wires

The LPCXpresso55S69 EVK board is designed to support one SD card with one SD card slot connected to the SD0 pins. And it reserves the pins related to SD1 on Arduino header for connecting to another SD card. Figure 2 shows the screenshot of the schematic and the related pins are highlighted in yellow.

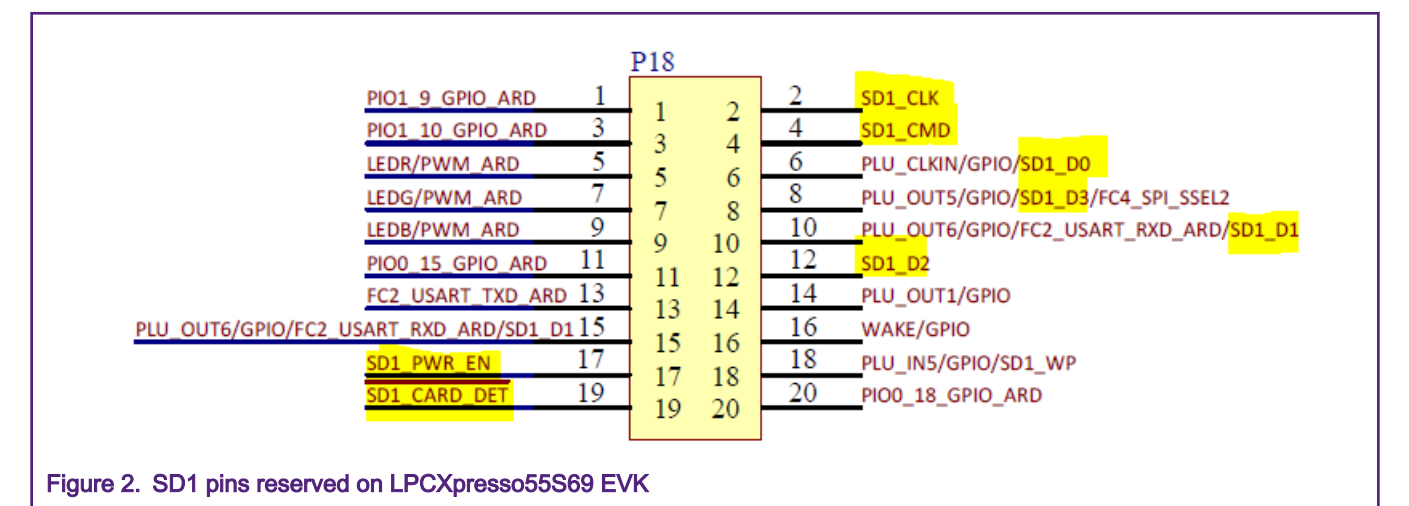

To drive a SD card on another board with SD1 pins, power and ground should be shared as well. They are also reserved on an Arduino header of LPCXPrsso55S69 EVK, as shown in Figure 3, highlighted in yellow.

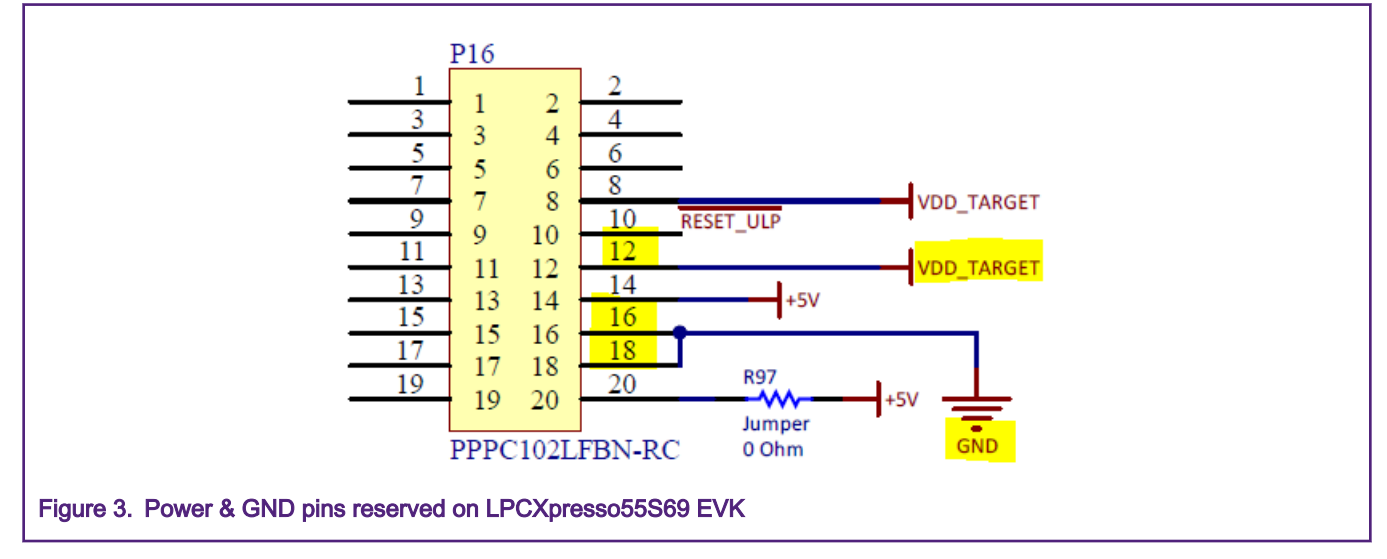

[Figure 4](#page-4-0) shows the screenshot of photo for actual SD1 connections on Arduino header on LPCXprsso55S69 EVK. With the jump wires, it is easy to connect to another board with a SD card slot for another card access.

<span id="page-4-0"></span>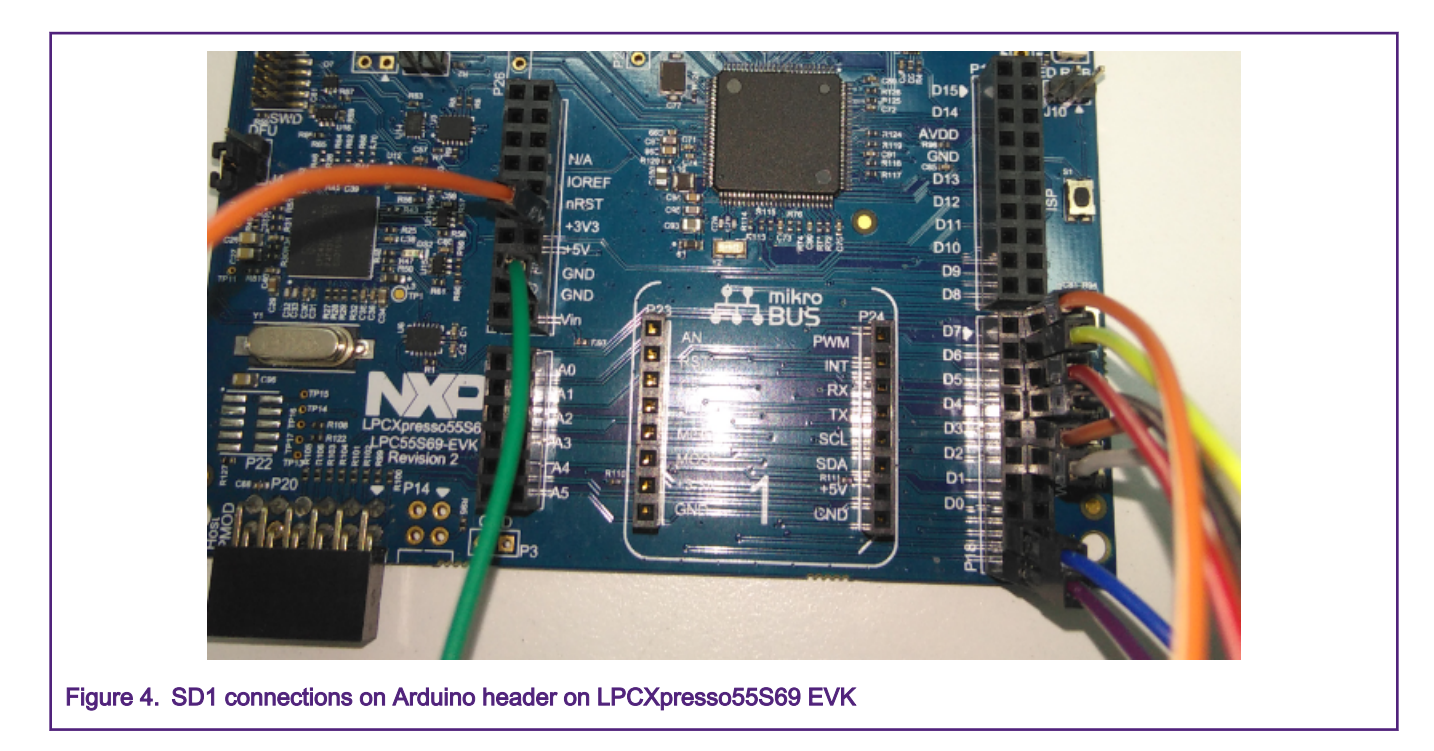

# 3 Software implementation

## 3.1 Basic ideas

The implementation of software is based on LPCXpresso55S69 SDK. The basic ideas for the SW implementation are as follows.

One SDMMC controller is shared with two devices although there are two sets of independent pins for them. So the access process to both devices must be serial not be parallel. It indicates that one transaction on one device should start only after the other is completed. Otherwise, two transactions could interfere to each other. This key point gives the restriction to the software implementation. The developer of application program should mind it as well.

Therefore, to show the feature more simply and clearly, the transactions on dual SD cards are implemented with polling and blocking mode in the reference codes.

Additionally, the current SDK only presents the functions to one SD card (SD0). To be better compatible to the SDK, as possible, the new functions to support another SD card (SD1) are created in new files instead of modifying the exist functions and files. Thus, these new files containing new functions can be added in SDK without interfering the existed files.

Lastly, the SDMMC peripheral are shared as mentioned, but there still presents some different configurations for SD0 and SD1 in registers:

- PWREN register for power enabling.
- CLKENA register for clock enabling.
- CDETECT register for card detection.
- CTYPE register for switching card type between 1-bit, 4-bit and 8-bit modes.
- When sending commands, bits 20-16 of the CMD register must be programmed with 0 or 1 for SD0 or SD1 respectively.

The controlling to PWREN, CLKENA, CDETECT, and CTYPE registers have been implemented at HAL level in SDK. For the introductions of the registers, refer to LPC55S6x/LPC55S2x/LPC552x User manual (document [UM11126\)](https://www.nxp.com/webapp/sps/download/preDownload.jsp?render=true). In this software implementation for dual SD cards support, it is only required to call the APIs for SD1 support, e.g. SD1 initializations. However, sending a command to SD1 is not implemented in the transfer function of SDK. So it needs to add the transfer function of SD1. [Table 3](#page-5-0) describes related bit field of the CMD register.

<span id="page-5-0"></span>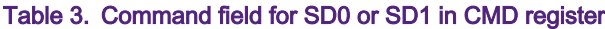

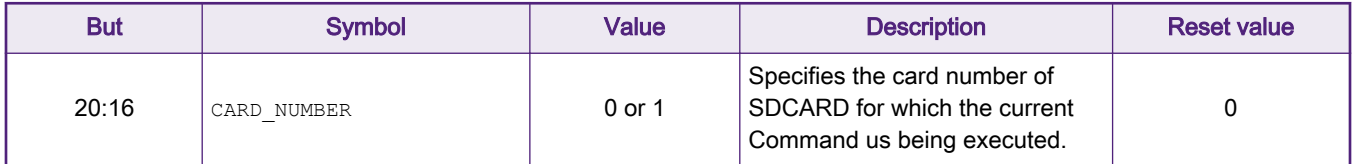

The new functions for SD1 enablement are added based on the above different registers configurations for both SD card devices (SD0 and SD1).

## 3.2 Adding functions on SDK for SD1 enablement

This section will introduce the points of how to add functions for SD1 enablement based on the SW levels of SDMMC in SDK: HAL level, Host level, protocol level and board level. For more details, refer to AN12777SW.

#### 1. HAL level

HAL level of SDMMC interface in SDK is abstracted in the files of fsl\_sdif.c and fsl\_sdif.h, which contain the SDMMC registers settings.

As mentioned in [Basic ideas](#page-4-0), except for sending command to SD1 via CMD register, all other different registers configurations for SD0 and SD1 have been implemented in SDK. Table 4 lists the function APIs for SD1.

#### Table 4. APIs of SD1 HAL in SDK

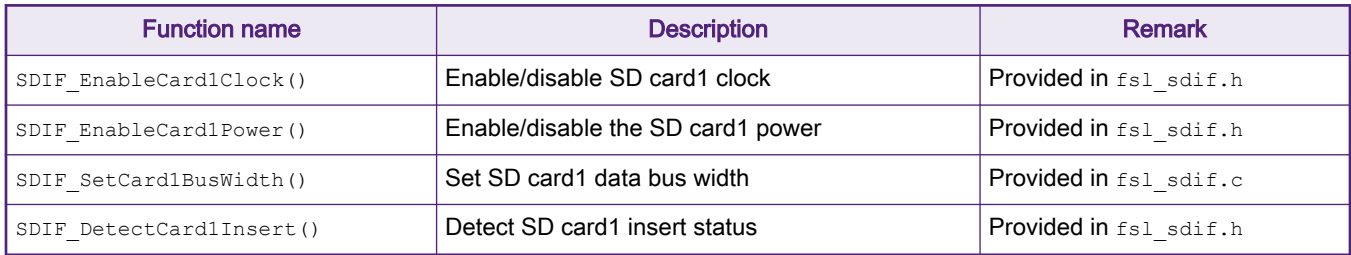

Create a function to send command to SD1 via CMD register. Refering to the existed function named SDIF\_SetCommandRegister() for SD0, the new function is named as SDIF1\_SetCommandRegister() where the SD1 is specified as the current card number (see Table 3 for the definition). The related code line is as shown in Figure 5. The highlighted in yellow is the settings of the bits.

```
//send command to sd card 1
base->CMD = cmdIndex | SDIF CMD CARD NUMBER(1) | SDIF CMD START CMD MASK;
Figure 5. Setting command field for SD0 or SD1 in CMD register
```
For more details, read the new file of  $f \text{sl}$  sdif1.c including all the new functions of HAL level.

#### 2. Host level

Host level classified to middleware is the port between SDMMC HAL and protocol level. The basic system operations are done in this level, e.g. transfer function, card detection and card power switching. The reference code in this level is referring to the file of fsl\_sdmmc\_host.c with polling and blocking mode under the path of \middleware\sdmmc\port\sdif \polling\.

A code line is added to specify the SD1 before transferring with blocking mode in the new transfer function for SD1 named SDMMC1HOST TransferFunction(). See the highlighted in yellow in [Figure 6](#page-6-0).

```
content->command->flags |= SDIF CMD CARD NUMBER(1);//specify SD card 1
if (kStatus Success != SDIF TransferBlocking(base, &dmaConfig, content))
ł
    error = kStatus Fail;
٦
```
Figure 6. Setting Command field for SD0 or SD1 in CMD register

The function of SDMMCHOST\_DetectCard1InsertByHost() for SD1 card detection and SDMMCHOST\_PowerOnCard1()/ SDMMCHOST\_PowerOffCard1() for SD1 power switching are to call individually the API SDMMCHOST\_CARD1\_DETECT\_INSERT\_STATUS() and SDIF\_EnableCard1Power() which have been implemented in HAL level of SDK.

For more details, read the new file of  $f_{\text{S1}}$  sdmmc\_host1.c including all the new functions of Host level.

3. Protocol level

Protocol level classified to middleware implements the command protocol of SD card besides MMC and SDIO for being called by application program. Based on the different register configurations for SD0 and SD1 mentioned above, the new functions that need to be added for SD1 in this level are involved with SD1 initializations, SD1 clock & timing settings, SD1 power switching and SD1 detection which are implemented in a new file,  $fs1$  sd1.c. They just call the APIs in HAL and Host level introduced above. Please read the file of fsl sd1.c for the details.

Because plenty of SD card protocol functions in the file of  $fsl$  sd.c in SDK are defined as static. The new file of fsl sd1.c will be included at the end of line of the file of fsl sd.c in order to share the functions for reducing the code size. **NOTE** 

#### 4. Board level

It needs to configure SD1 related pins as well since SD1 has its independent pins from SD0. This could be done according to the suggested settings in and referring to the configurations on SD0 related pins in SDMMC examples of SDK.

## 3.3 Updating SDK for dual SD cards support

The created source code and project information files for dual SD cards support are provided in package. They are required to merge into the SDK for working. Perform as below to update SDK for dual SD cards support.

- Copy the files of  $fs1$  sdif1.c and  $fs1$  sdif1.h under  $\drivers\$  in the attached SW package to  $\derrow$ \LPC55S69\drivers\ in the LPCXpresso55S69 SDK package.
- Copy the files of fsl\_sd1.h and fsl\_sdmmc\_host1.h under \sdmmc\inc\ in the attached SW package to \middleware \sdmmc\inc\ in the LPCXpresso55S69 SDK package.
- Copy the files of fsl\_sdmmc\_host1.c under \sdmmc\port\sdif\polling\ in the attached SW package to \middleware \sdmmc\port\sdif\polling\ in the LPCXpresso55S69 SDK package.
- Copy the file of  $fs1$  sd1.c under \sdmmc\src in the attached SW package to \middleware\sdmmc\src\ in the LPCXpresso55S69 SDK package.

Add #include fsl sd1.c at the end of line of the file of fsl sd.c in the LPCXpresso55S69 SDK package.

• Copy the folder of dual sdcards containing keil MDK project information, example code and board level of codes in the attached SW package to \boards\lpcxpresso55s69\demo\_apps\ in the LPCXpresso55S69 SDK package.

## 3.4 Demonstrating dual SD cards access

Under \boards\lpcxpresso55s69\demo\_apps\dual\_sdcards\, there is a simple example implemented in the file of dual sdcards.c to demonstrate the dual SD cards access.

In the example, after completing the basic configurations about system and peripheral of SDMMC, perform the following steps:

- 1. Keep detecting if one SD card (SD0) is inserted into the slot. Once detected, the card will be be powered on and initialized.
- 2. Print out some card information obtained in the initialization process.
- 3. Perform the same operations on the other SD card (SD1) on the other card slot. After both cards are initialized successfully, perform the access to SD0 card.
	- a. Write one block of data to it and read it out.
	- b. Compare if the data is consistent.
	- c. Write/read/compare multiple block of data.
	- d. If consistent, it indicates the access is successful. Or, it fails.
- 4. Perform the same access on SD1 card.
- 5. After setting up the hardware and software mentioned, open the project of dual sdcards.uvprojx under the path \boards \lpcxpresso55s69\demo\_apps\dual\_sdcards\cm33\_core0\mdk\ in SDK. After building, downloading and running the demo successfully, the log for dual SD cards access will be seen on the serial terminal, as shown in [Figure 7.](#page-8-0)

<span id="page-8-0"></span>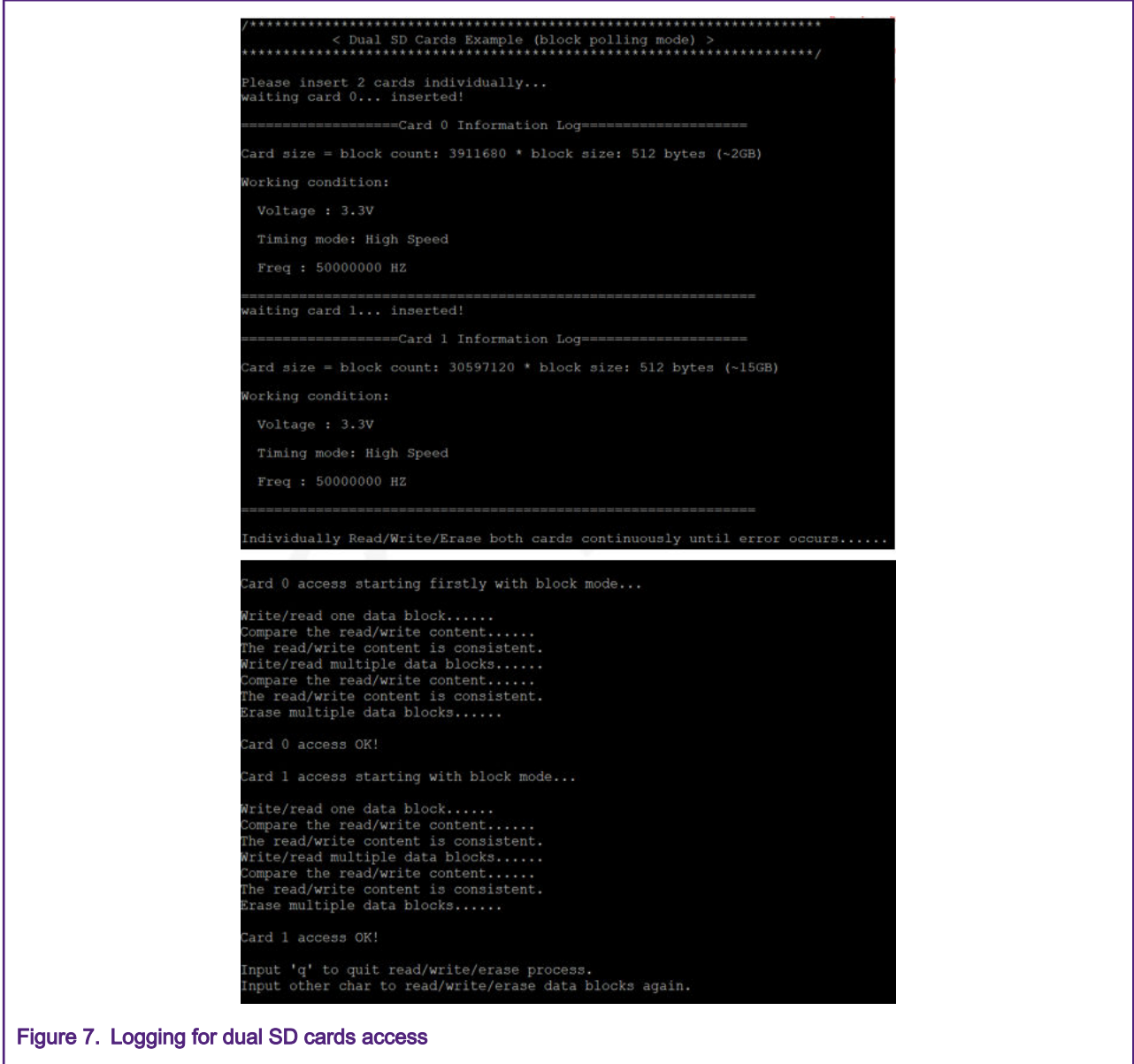

# 4 Summary

This application note elaborates on a way to implement dual SD cards support with the same one SDMMC interface on LPC55S6x family. It is presented in the reference codes based on LPCXpresso55S69 SDK with middleware of SDMMC support in which only one SD card is supported. Corresponding to the SDK, LPCXPresso55S69 EVK board is used for the enablement, as the other SD card's pins are reserved for connecting easily.

- It introduces the SDMMC block and pin assignment for SD0 and SD1.
- It describes the software and hardware environment, especially hardware setup for the dual SD cards support.
- It explains how to add functions for the other SD cards support under the basic ideas, as one card has been supported in the SDK.
- It tells how to merge the software package into the SDK. Lastly, it shows the result with a simple example.

#### How To Reach Us

Home Page:

[nxp.com](http://www.nxp.com)

Web Support:

[nxp.com/support](http://www.nxp.com/support)

Information in this document is provided solely to enable system and software implementers to use NXP products. There are no express or implied copyright licenses granted hereunder to design or fabricate any integrated circuits based on the information in this document. NXP reserves the right to make changes without further notice to any products herein.

NXP makes no warranty, representation, or guarantee regarding the suitability of its products for any particular purpose, nor does NXP assume any liability arising out of the application or use of any product or circuit, and specifically disclaims any and all liability, including without limitation consequential or incidental damages. "Typical" parameters that may be provided in NXP data sheets and/or specifications can and do vary in different applications, and actual performance may vary over time. All operating parameters, including "typicals," must be validated for each customer application by customer's technical experts. NXP does not convey any license under its patent rights nor the rights of others. NXP sells products pursuant to standard terms and conditions of sale, which can be found at the following address: [nxp.com/](http://www.nxp.com/SalesTermsandConditions) [SalesTermsandConditions](http://www.nxp.com/SalesTermsandConditions).

While NXP has implemented advanced security features, all products may be subject to unidentified vulnerabilities. Customers are responsible for the design and operation of their applications and products to reduce the effect of these vulnerabilities on customer's applications and products, and NXP accepts no liability for any vulnerability that is discovered. Customers should implement appropriate design and operating safeguards to minimize the risks associated with their applications and products.

NXP, the NXP logo, NXP SECURE CONNECTIONS FOR A SMARTER WORLD, COOLFLUX, EMBRACE, GREENCHIP, HITAG, I2C BUS, ICODE, JCOP, LIFE VIBES, MIFARE, MIFARE CLASSIC, MIFARE DESFire, MIFARE PLUS, MIFARE FLEX, MANTIS, MIFARE ULTRALIGHT, MIFARE4MOBILE, MIGLO, NTAG, ROADLINK, SMARTLX, SMARTMX, STARPLUG, TOPFET, TRENCHMOS, UCODE, Freescale, the Freescale logo, AltiVec, C‑5, CodeTEST, CodeWarrior, ColdFire, ColdFire+, C‑Ware, the Energy Efficient Solutions logo, Kinetis, Layerscape, MagniV, mobileGT, PEG, PowerQUICC, Processor Expert, QorIQ, QorIQ Qonverge, Ready Play, SafeAssure, the SafeAssure logo, StarCore, Symphony, VortiQa, Vybrid, Airfast, BeeKit, BeeStack, CoreNet, Flexis, MXC, Platform in a Package, QUICC Engine, SMARTMOS, Tower, TurboLink, UMEMS, EdgeScale, EdgeLock, eIQ, and Immersive3D are trademarks of NXP B.V. All other product or service names are the property of their respective owners. AMBA, Arm, Arm7, Arm7TDMI, Arm9, Arm11, Artisan, big.LITTLE, Cordio, CoreLink, CoreSight, Cortex, DesignStart, DynamIQ, Jazelle, Keil, Mali, Mbed, Mbed Enabled, NEON, POP, RealView, SecurCore, Socrates, Thumb, TrustZone, ULINK, ULINK2, ULINK-ME, ULINK-PLUS, ULINKpro, µVision, Versatile are trademarks or registered trademarks of Arm Limited (or its subsidiaries) in the US and/or elsewhere. The related technology may be protected by any or all of patents, copyrights, designs and trade secrets. All rights reserved. Oracle and Java are registered trademarks of Oracle and/or its affiliates. The Power Architecture and Power.org word marks and the Power and Power.org logos and related marks are trademarks and service marks licensed by Power.org.

#### © NXP B.V. 2020. All rights reserved.

For more information, please visit: http://www.nxp.com For sales office addresses, please send an email to: salesaddresses@nxp.com

> Date of release: March 16 2020 Document identifier: AN12777

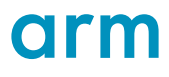